## DrayTek [Smart VPN Client mittels mOTP](https://www.ausbildung.xyz/?page_id=269) über PPTP authentifizieren

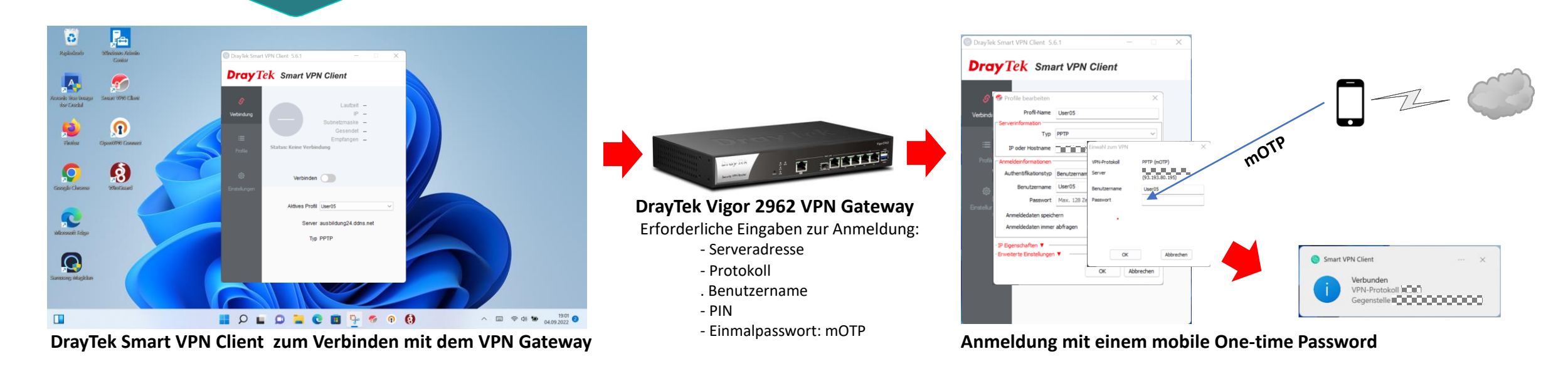

## **Voraussetzungen für eine mobile One-time Password (mOTP) Anmeldung:**

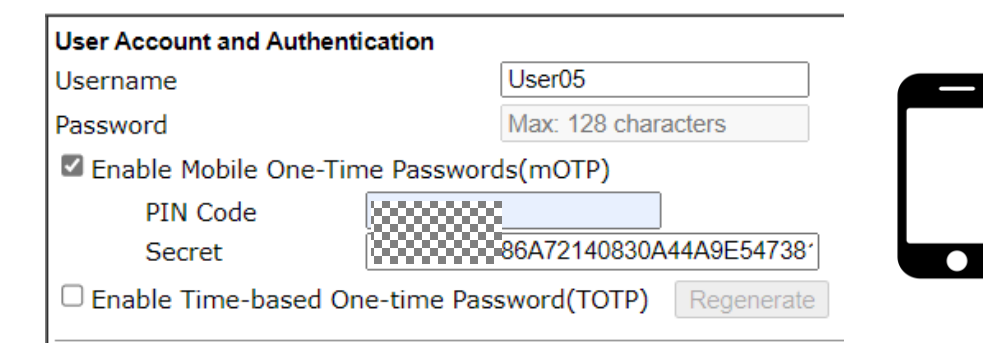

**Ein Benutzerkonto auf dem VPN Gateway einrichten PIN und Secret dem Benutzer geben**

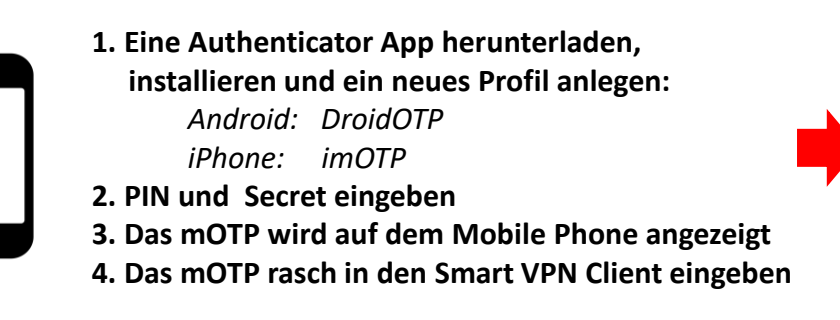

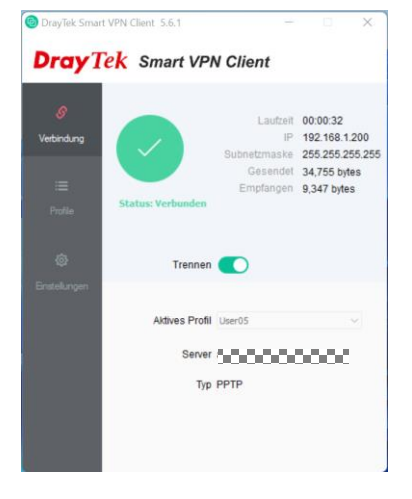

**Das Mobile Phone einrichten Der VPN Client ist verbunden**